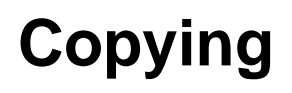

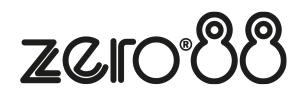

Individual cues, and whole playbacks, can be copied. Often, you may want to use a lighting state multiple times in a cue stack. You can therefore copy a cue to another empty cue number. Copying whole playbacks is useful, as it allows you to make yourself a backup of your cue stack. Copying can also be used as a method to rearrange your cues or playbacks.

The  $\overline{Copy}$  button on FLX S, can be found in the Z window by pressing  $\overline{Z/S\text{hift}}$ 

# **Copying Playbacks**

To copy one playback to another playback, press the  $\overline{Copy}$  button. Then, tap the flashing button of the playback you wish to copy, and then tap the flashing button you wish this playback to be copied to.

Alternatively, after pressing  $\overline{Copy}$  to open the copy window, you can choose "Playback" and then type the number of the playback you wish to copy in the "from" field, and the number of the playback you wish to copy it to in the "to" field.

On FLX, pressing either Down or Enter will move to the next field. So, any of the following syntax will work:

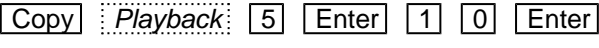

 $\boxed{\text{Copy}}$  Playback button 5, Playback button 10

 $\boxed{\text{Copy}}$  Playback 5  $\boxed{\text{V}}$   $\boxed{1}$   $\boxed{0}$   $\boxed{OK}$ 

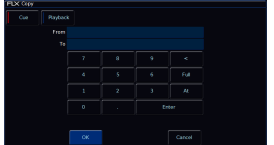

### **Copying Cues in a Playback**

To copy one cue to another cue, press the Copy button. Ensure Cue is selected in the window (it should be by default) and then type the number of the cue you wish to copy in the "from" field, and the number of the cue you wish to copy it to in the "to" field. This will copy cues from and to the currently viewed playback.

### **Copying Cues to Other Playbacks**

To copy a cue to or from different playbacks, press the playback's button after typing the cue number. Doing this moves onto the next field automatically.

For example, to Copy Cue 7 from Playback 15 to cue 25 in playback 18, type 7 in the "from" field followed by pressing the button of playback 15, and then type 25 in the "to" field, followed by pressing the button of playback 18.

The from field would look like this: 15/7

For FLX users, pressing either Down or Enter will move to the next field. Therefore, FLX users can choose any of the following syntax to copy a cue:

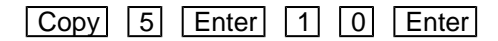

This will copy Cue 5 to Cue 10 within the playback you are currently viewing.

# $\boxed{\text{Copy}}$  5  $\boxed{V}$  1 0  $\boxed{0}$

This will copy Cue 5 to Cue 10 within the playback you are currently viewing.

Copy 5 Playback button 10 2 0 Enter

This will copy Cue 5 from Playback 10 to Cue 20 within the playback you are currently viewing.

 $\boxed{\text{Copy}}$   $\boxed{7}$  Playback button 15  $\boxed{2}$   $\boxed{5}$  Playback button 18

This will copy Cue 7 from Playback 15 to Cue 25 within Playback 18.

# **Copying Multiple Cues**

To copy multiple cues, FLX users can use the  $\overline{|\text{And}|}$  and  $\overline{|\text{Thru}|}$  keys to define the multiple cues in the "from" field. There is no need to do this in the "to" field.

 $\boxed{\text{Copy}}$  5 Thru 1 0 Enter 4 7 Enter

This will copy Cues 5,6,7,8,9,10 to Cues 47,48,49,50,51,52 within the playback you are currently viewing.

If a cue was missing, or there was a point cue, within the "from" range, these will be reproduced within the "to" range. So, in the example above, if Cue 7 didn't exist, Cue 49 would be left empty. If there was a cue 9.5, a cue 51.5 would be created.